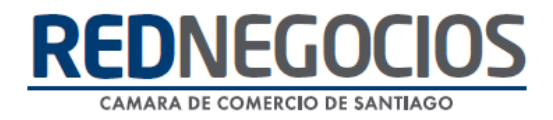

**RedNegocios, Cámara de Comercio de Santiago.**

# *INSTRUCTIVO*

## *"INGRESO A LAS CAPACITACIONES"*

**MARZO 2024**

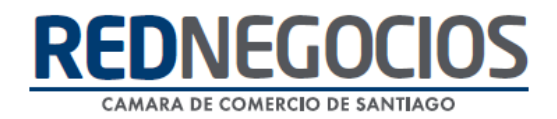

### **Proceso de Inscripción Capacitaciones:**

1. Recepción de invitación, dirigirse a **INSCRIBETE AQUÍ** para completar la Inscripción.

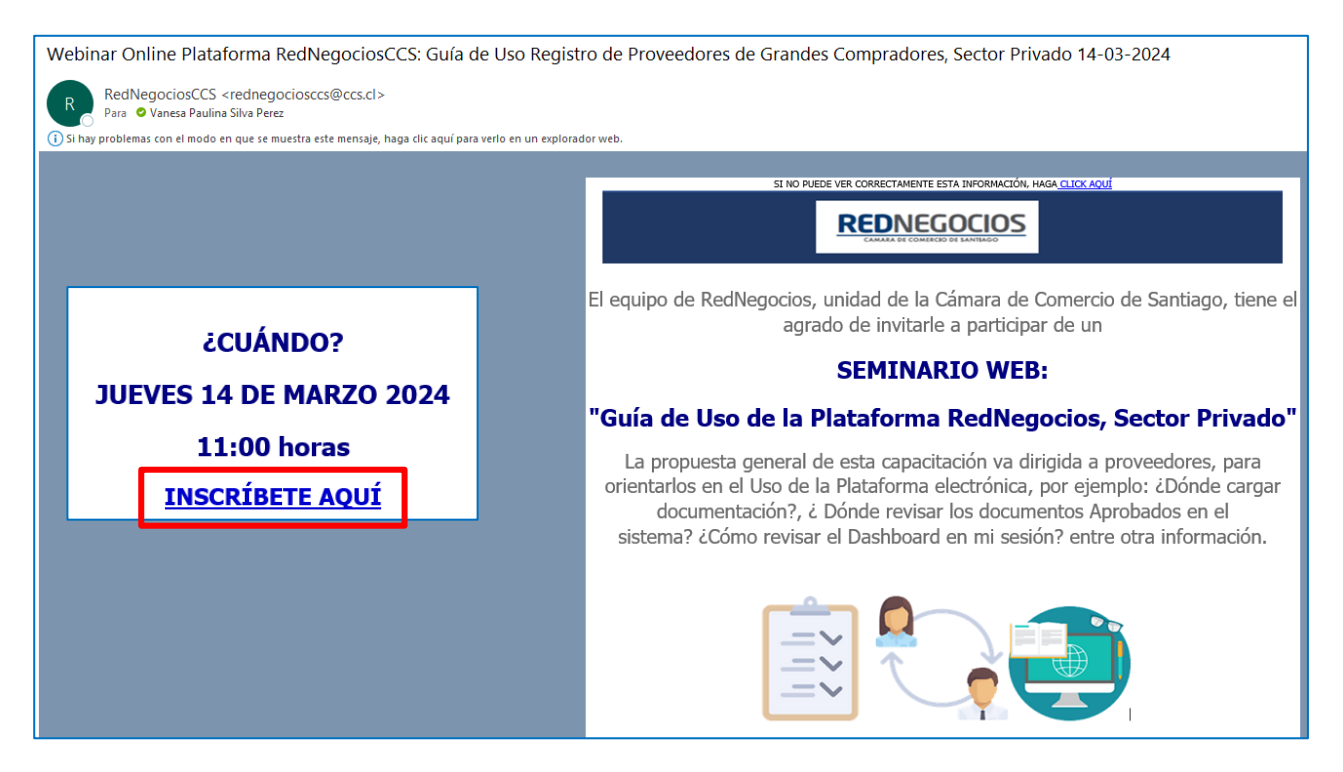

2. Será dirigido automáticamente al sitio web de Zoom, donde podrá completar Formulario de Inscripción:

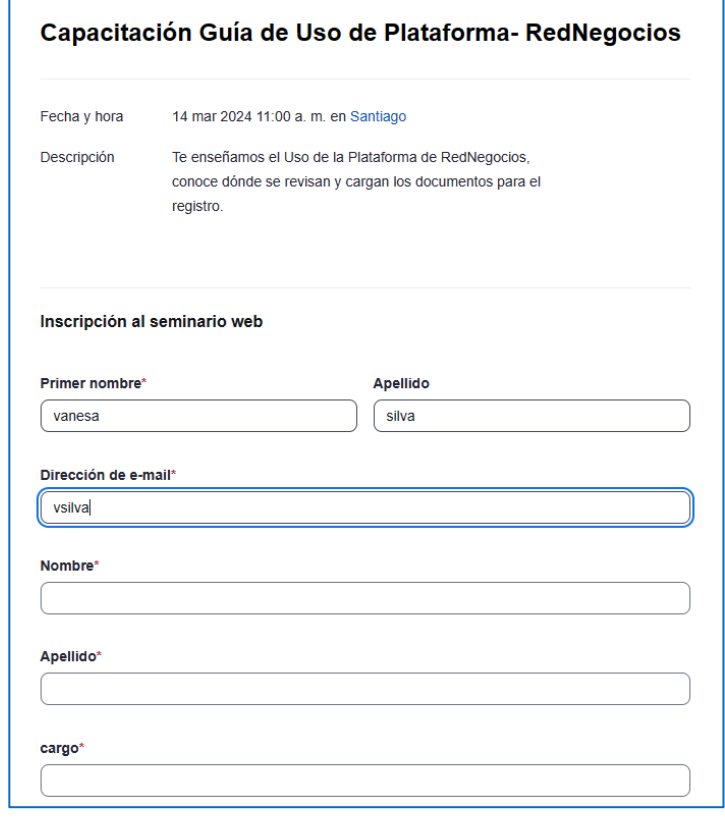

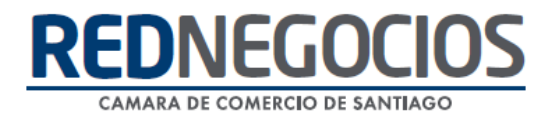

Completar todos los campos de información solicitados en el formulario de Inscripción

- ✓ Nombre
- ✓ Apellido
- ✓ Cargo
- ✓ Razón Social
- ✓ Rut Asistente
- ✓ Rut Empresa
- ✓ Correo electrónico
- ✓ Teléfono de contacto
- ✓ Región
- ✓ Mandante (Comprador)

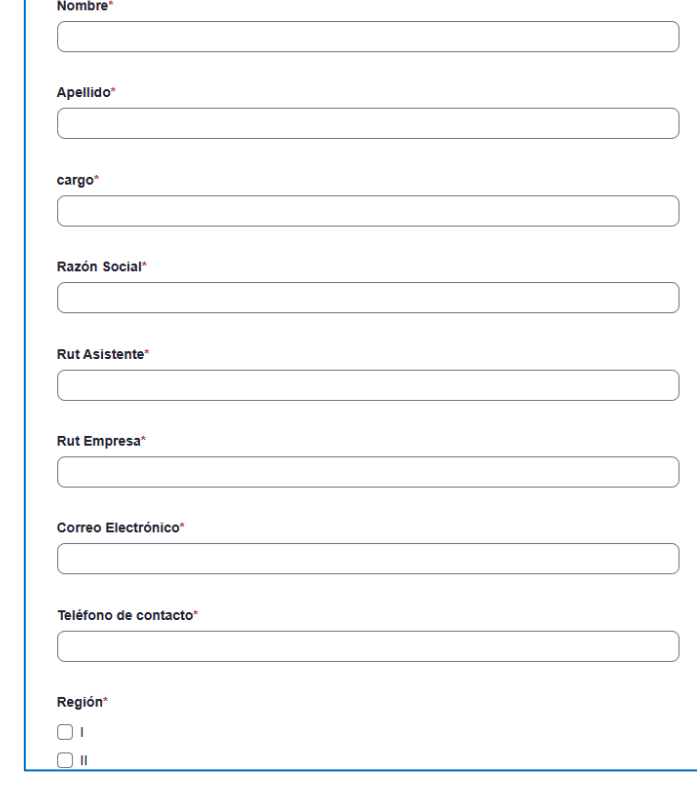

3. Posteriormente, para finalizar, seleccione la opción **¨REGISTRAR¨**

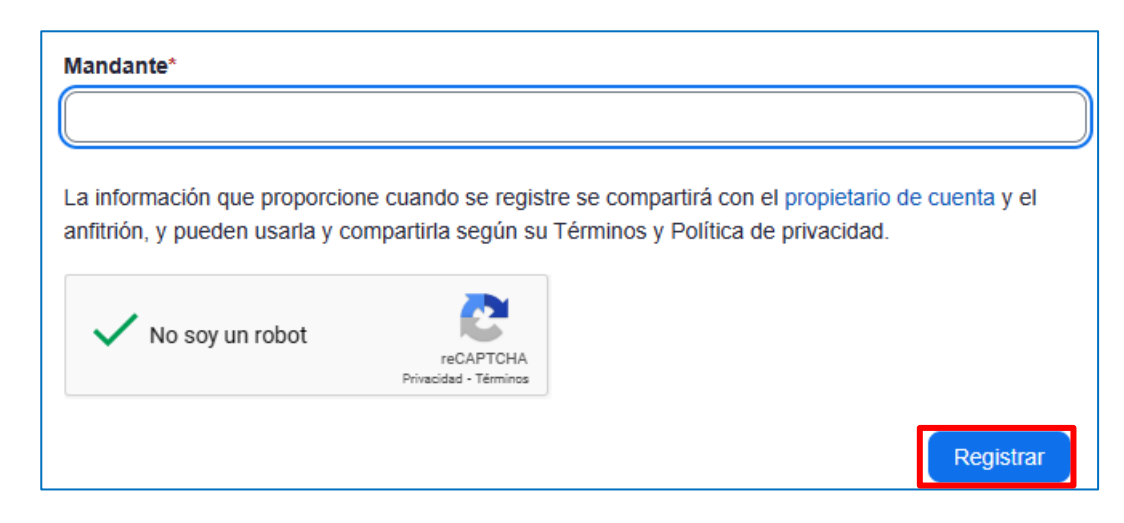

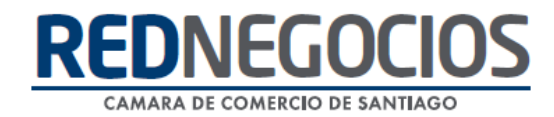

- 4. La página web le entregará un comprobante de inscripción donde podrá visualizar:
- Tema de la capacitación
- Fecha y hora
- Breve Descripción

También, encontrará el enlace de acceso para conectarse a la capacitación, el cual deberá ser utilizado en la fecha y horario indicado.

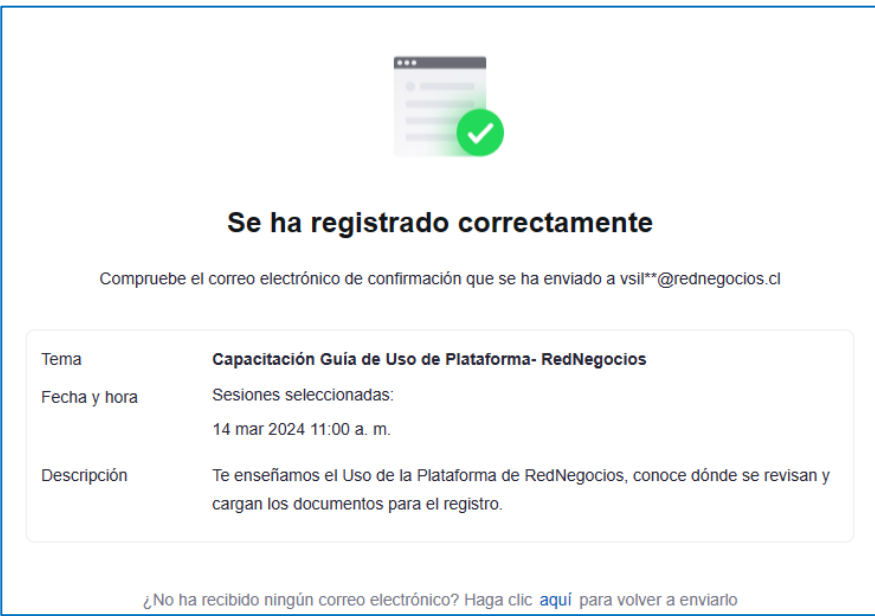

5. Para mayor respaldo, paralelamente al paso anterior, recibirá una confirmación con la información al correo electrónico que ingresó en el formulario de Inscripción.

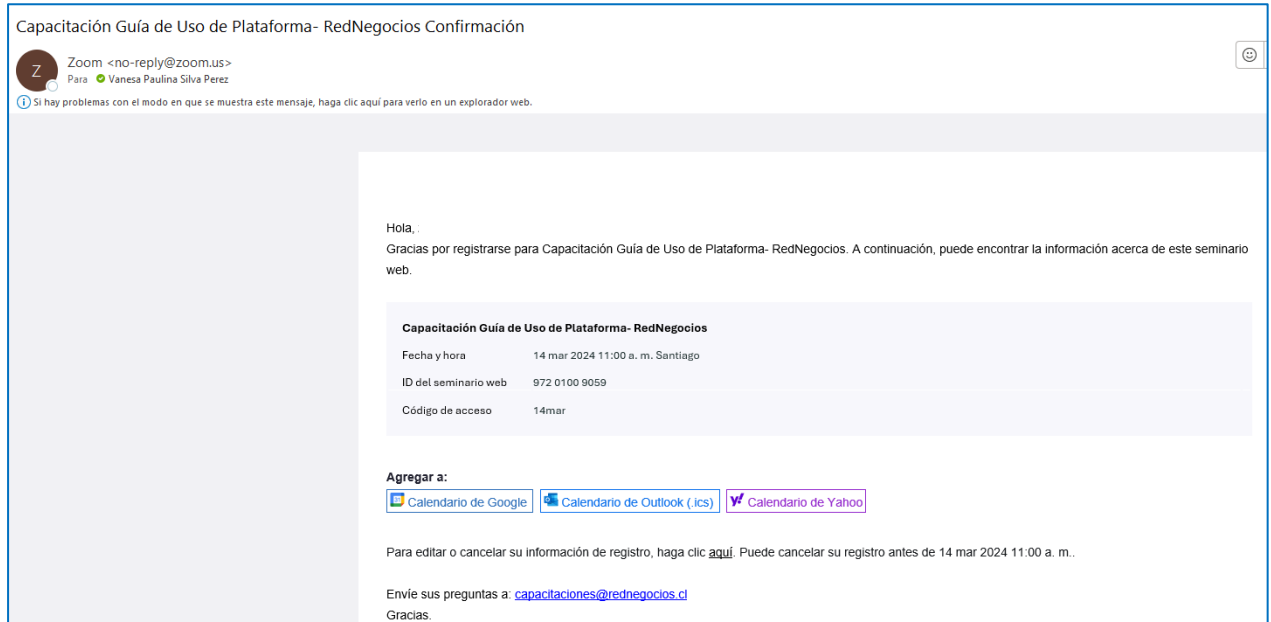

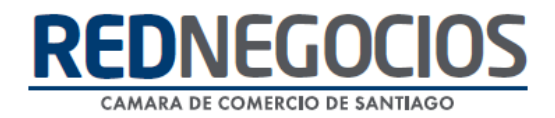

### **Cómo acceder a Capacitaciones en Zoom:**

1. Para conectarse a la capacitación diríjase al correo de confirmación de inscripción y haga clic en **¨Unirse al seminario web¨**

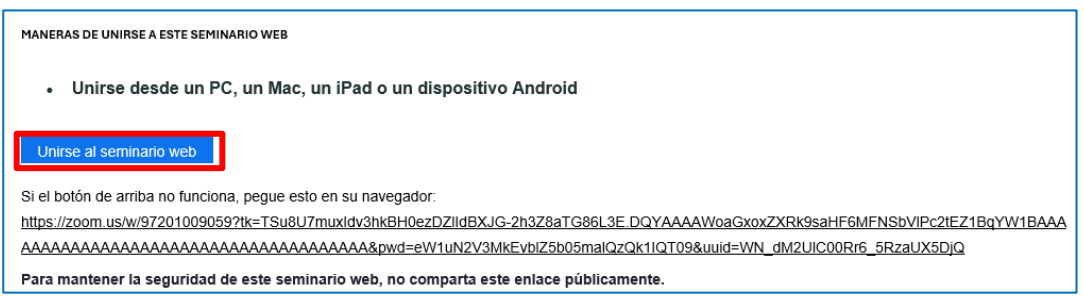

2. Se abrirá una ventana emergente donde deberá permitir que ZOOM abra el evento y luego de clic en ¨Abrir Zoom Meetings¨

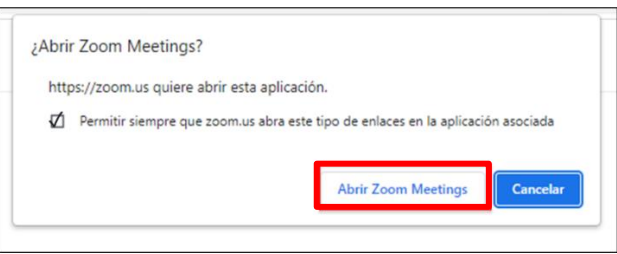

3. Una vez dentro de la capacitación su micrófono y cámara estarán inhabilitados, por ende, la comunicación hacia el panelista debe ser por la pestaña del **chat**.

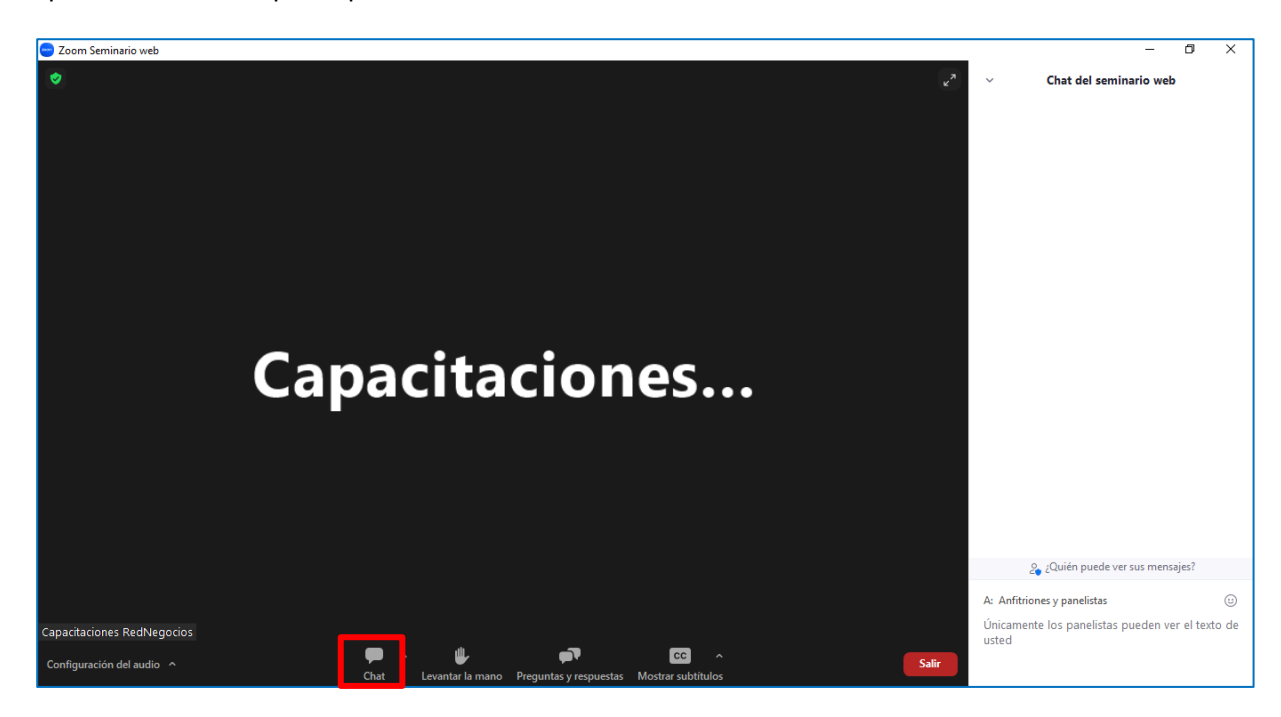

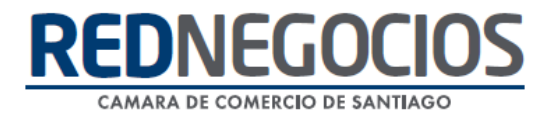

#### **Centro de ayuda RedNegociosCCS**

Para acceder al centro de ayuda debe ingresar al sitio web [http://www.rednegocios.cl](http://www.rednegocios.cl/) y seleccionar la opción ¨Ayuda Online¨ situada en la barra superior de su pantalla.

**PREGUNTAS FRECUENTES**: En esta pestaña encontrará respuesta a preguntas frecuentes sobre cómo inscribirse, renovación, ficha electrónica, entre otras.

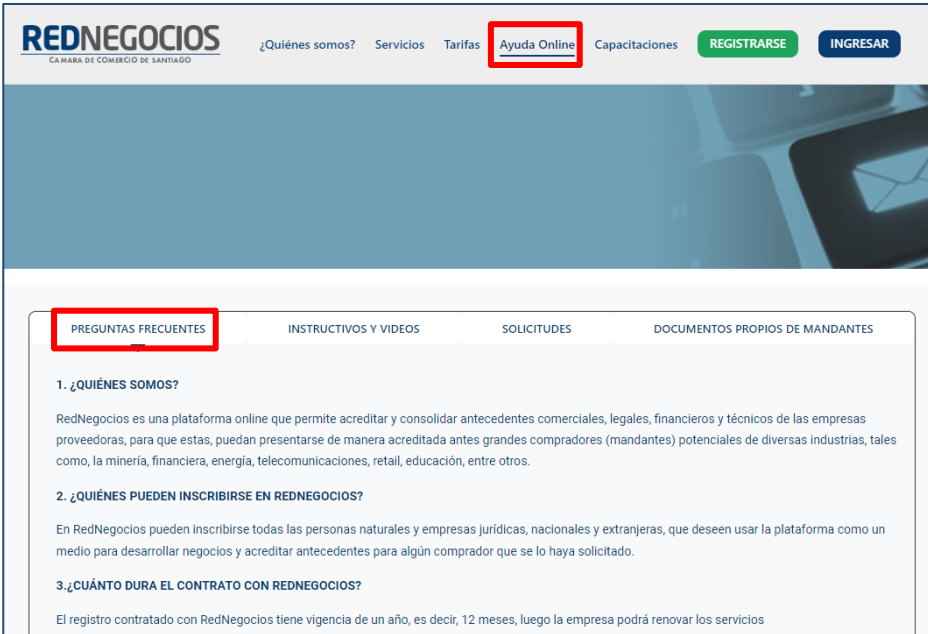

**INSTRUCTIVOS Y VIDEOS:** En esta pestaña podrá acceder a distintos Instructivos y videos de ayuda.

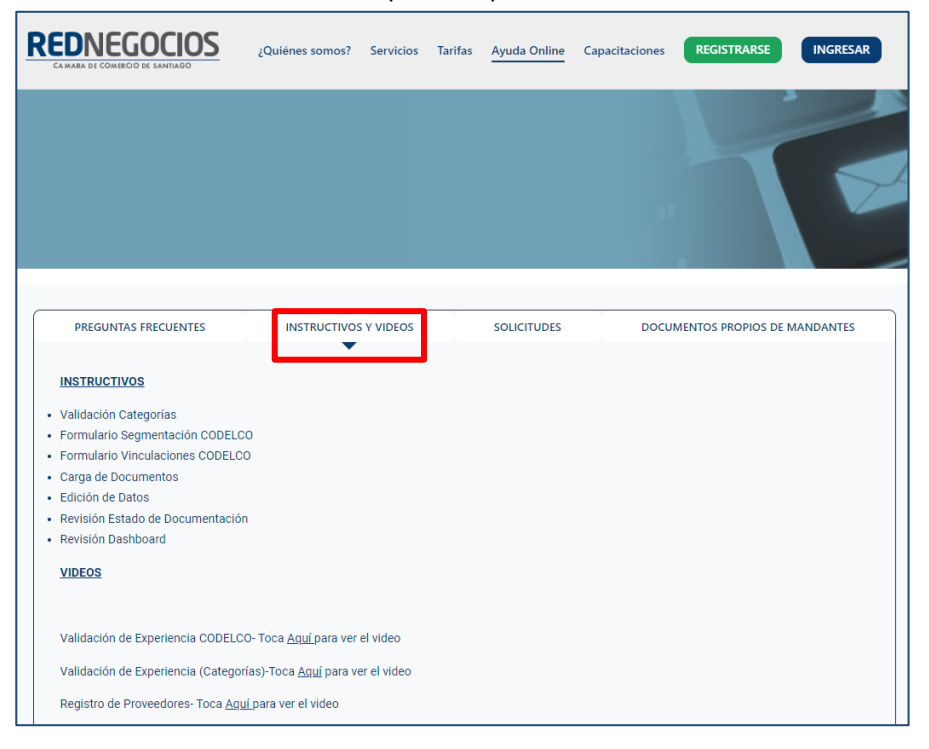

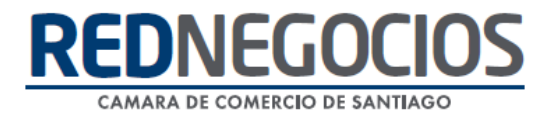

**SOLICITUDES:** Podrá ingresar consultas (solicitudes) y revisar su estado.

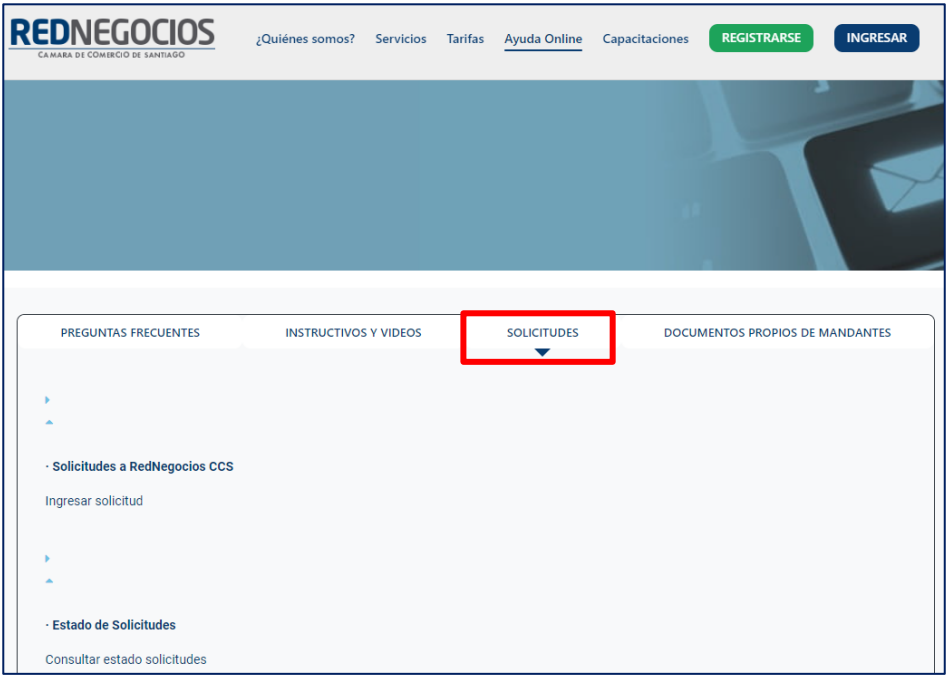

**DOCUMENTOS PROPIOS DE MANDANTES:** Podrá visualizar los documentos de formato propio de algunos mandantes.

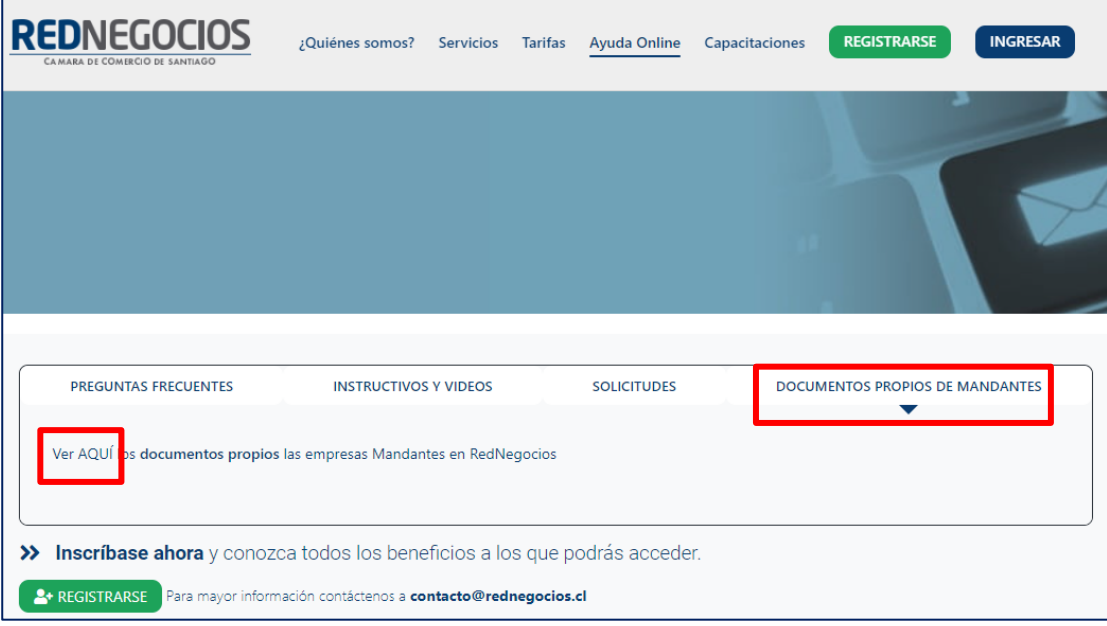

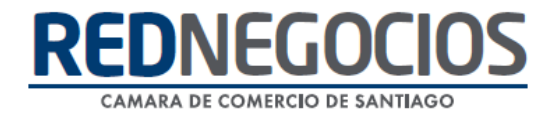

Para acceder a nuestros calendarios de capacitaciones debe ingresar al sitio web [http://www.rednegocios.cl](http://www.rednegocios.cl/)

Seleccionar la opción ¨Capacitaciones¨ situada en la barra superior de su pantalla. Podrá hacer clic sobre cada Calendario que se encuentre habilitado e inscribirse y participar.

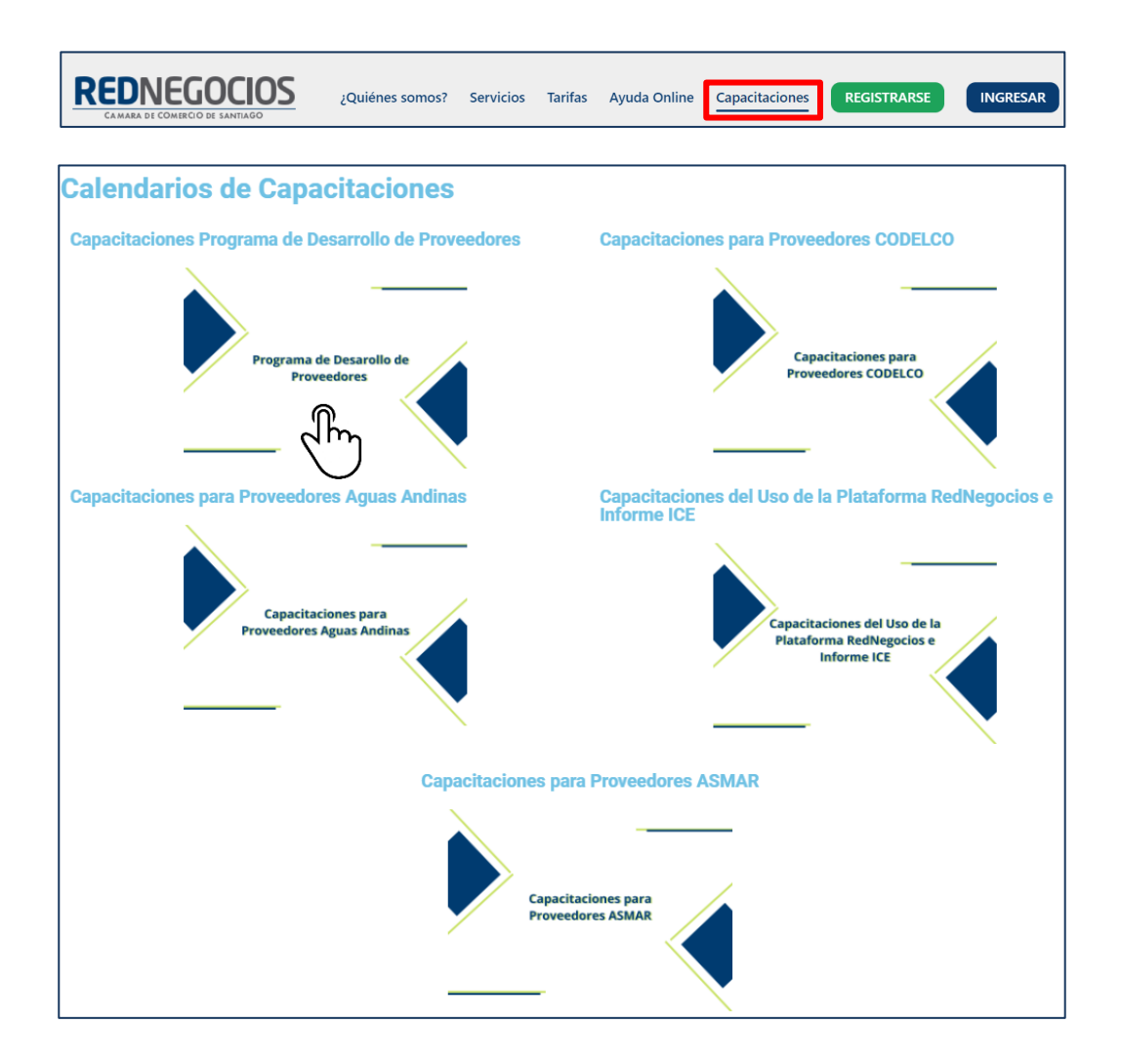

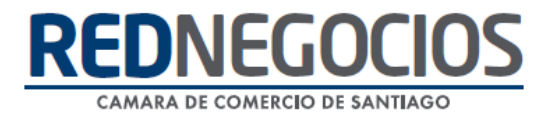

#### NUEVA SUCURSAL DE ATENCIÓN

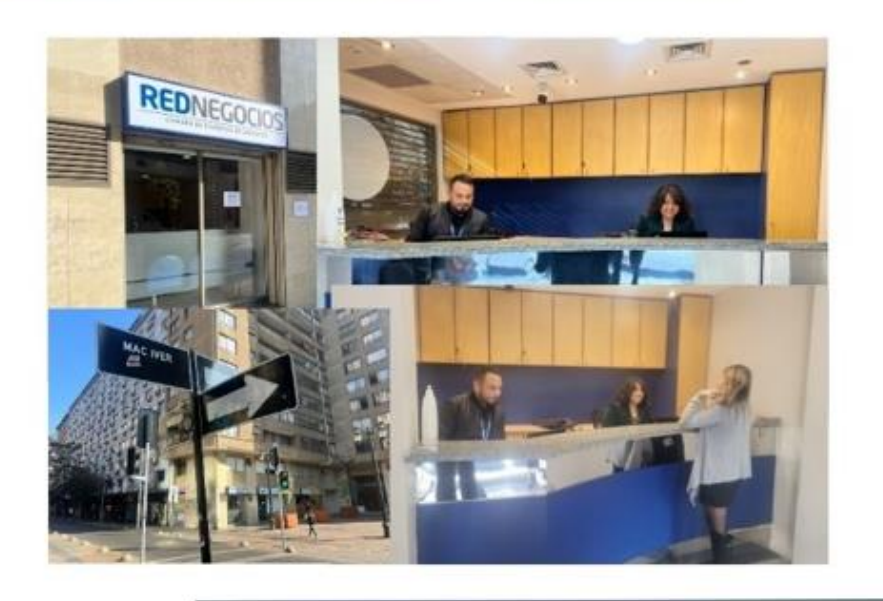

Horario de atención:

Días: Martes y Jueves Horario: 9:00 a 13:00 hrs Dirección: Enrique Mac Iver 410, Santiago, Región Metropolitana

**Si presenta dudas sobre su proceso de inscripción en RedNegocios CCS podrá realizar sus consultas a través de:**

**e-mail[: contacto@rednegocios.cl](mailto:contacto@rednegocios.cl)**

**Fono Mesa de Ayuda: 228185706**

**Correo: backofficern@upcom.cl**